# **Old and New Processing of Averages**

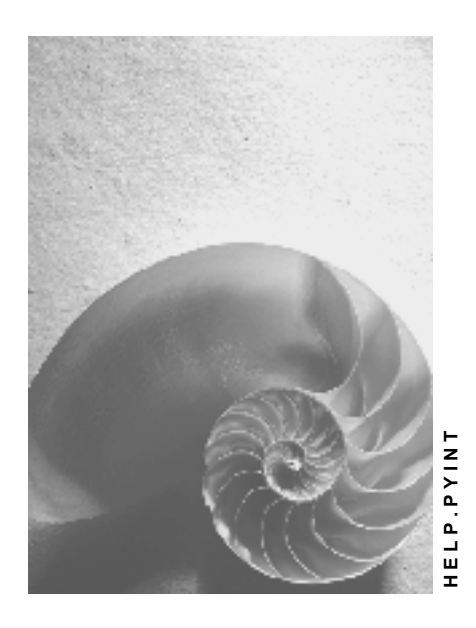

**Release 4.6C** 

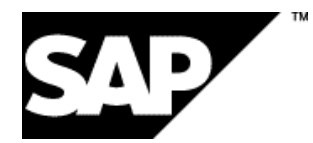

### **Copyright**

© Copyright 2001 SAP AG. All rights reserved.

No part of this publication may be reproduced or transmitted in any form or for any purpose without the express permission of SAP AG. The information contained herein may be changed without prior notice.

Some software products marketed by SAP AG and its distributors contain proprietary software components of other software vendors.

Microsoft®, WINDOWS®, NT®, EXCEL®, Word®, PowerPoint® and SQL Server® are registered trademarks of

Microsoft Corporation.

IBM $^\circ$ , DB2 $^\circ$ , OS/2 $^\circ$ , DB2/6000 $^\circ$ , Parallel Sysplex $^\circ$ , MVS/ESA $^\circ$ , RS/6000 $^\circ$ , AIX $^\circ$ , S/390 $^\circ$ , AS/400 $^{\circ}$ , OS/390 $^{\circ}$ , and OS/400 $^{\circ}$  are registered trademarks of IBM Corporation.

ORACLE<sup>®</sup> is a registered trademark of ORACLE Corporation.

INFORMIX<sup>®</sup>-OnLine for SAP and Informix<sup>®</sup> Dynamic Server<sup>™</sup> are registered trademarks of Informix Software Incorporated.

UNIX<sup>®</sup>, X/Open<sup>®</sup>, OSF/1<sup>®</sup>, and Motif<sup>®</sup> are registered trademarks of the Open Group.

HTML, DHTML, XML, XHTML are trademarks or registered trademarks of W3C $^{\circ}$ , World Wide Web Consortium,

Massachusetts Institute of Technology.

JAVA $^{\circledR}$  is a registered trademark of Sun Microsystems, Inc.

JAVASCRIPT $^{\circ}$  is a registered trademark of Sun Microsystems, Inc., used under license for technology invented and implemented by Netscape.

SAP, SAP Logo, R/2, RIVA, R/3, ABAP, SAP ArchiveLink, SAP Business Workflow, WebFlow, SAP EarlyWatch, BAPI, SAPPHIRE, Management Cockpit, mySAP.com Logo and mySAP.com are trademarks or registered trademarks of SAP AG in Germany and in several other countries all over the world. All other products mentioned are trademarks or registered trademarks of their respective companies.

### **Icons**

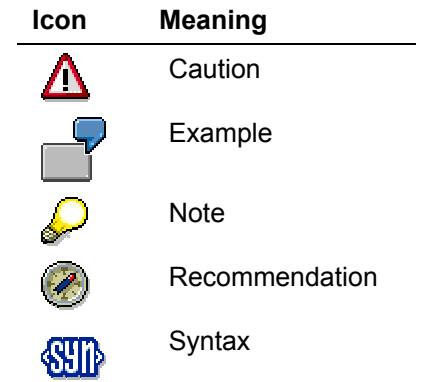

### **Inhalt**

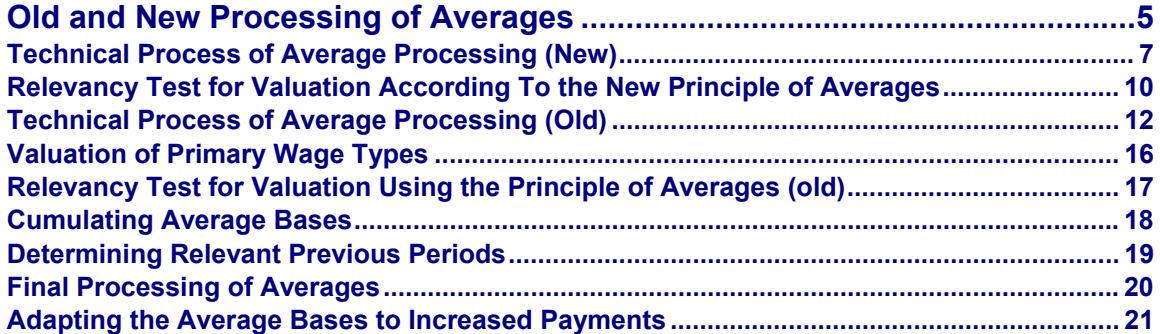

### <span id="page-4-0"></span>**Old and New Processing of Averages**

#### **Use**

As of Release 4.6B the processing of averages has fundamentally changed. You can find information on the new processing of averages under Technical Sequence for Processing Averages (new) [Seite [7\].](#page-6-1) You can find information on the old processing of averages under Technical Sequence for Processing Averages (old) [Seite [12\].](#page-11-1)

For some country versions (Argentina, Brazil, Mexico, Sweden, USA and Venezuela) the new version of the processing of averages was delivered with Release 4.5B. These country versions can only use the new processing of averages and cannot choose between the old and new processing of averages. In the IMG for *Payroll* for these countries, the only section that still exists for the averages is *Averages New*.

All other countries can choose between the old and new versions for processing averages. In the corresponding IMG for *Payroll*, you can find both the *Averages New* and *Previous Averages - Not for Reconfiguration* sections. However, you can only use one of the two versions; that is, you can not use the old and new versions for processing averages simultaneously. If you have been using the old version for processing averages up until now, you can still continue to use this version. You do not have to convert your system to the new version. The old version for processing averages is no longer being developed.

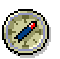

We recommend that you use the new version for processing averages, if:

- you set up the processing of averages for wage types for the first time in your system
- − up until now you have been using the old version for processing averages, but now want to use the additional functions of the new version

#### **Changes in the Processesing of Averages**

- The average value is no longer calculated for each wage type in operation MEANV (*Calculation of Averages*), but rather for each average value calculation rule in function AVERA (*Calculation of Averages*).
- All the required payroll results are imported with a database access.
- The SAP name space and the customer-specific name space for objects are clearly separated from each other.
- The bases for calculating average values can now also be formed from partial period parameters [Extern].
- You now define the average value calculation rule based on time. For example, you can specify that up until a specific point in time the averages are formed over a three month period, and then from this time over a 5 month period.
- The time unit for average periods is now freely defined For example, you can form averages over five months or 12 weeks.
- Now, you can not only include the regular payroll [Extern] run in the calculation of averages, but also the off-cycle payroll [Extern] run.
- If an employee changes payroll periodicity [Extern], the system adjusts the calculation of averages.

#### **Old and New Processing of Averages**

• All the averages are calculated at once. First of all the system collects all the wage types, then every average value calculation rule is applied once.

#### **Changes in Customizing for Averages**

You make the Customizing settings for averages, as of Release 4.6B, in the Implementation Guide (IMG) for *Payroll* under *Time Wage Type Valuation* → *Averages New*. The Customizing settings, which were previously made in personnel calculation rules or processing classes, can now be made in the maintenance view.

The following table shows a comparison between the Customizing settings for Release 4.6B and the settings that were made in releases prior to Release 4.6B:

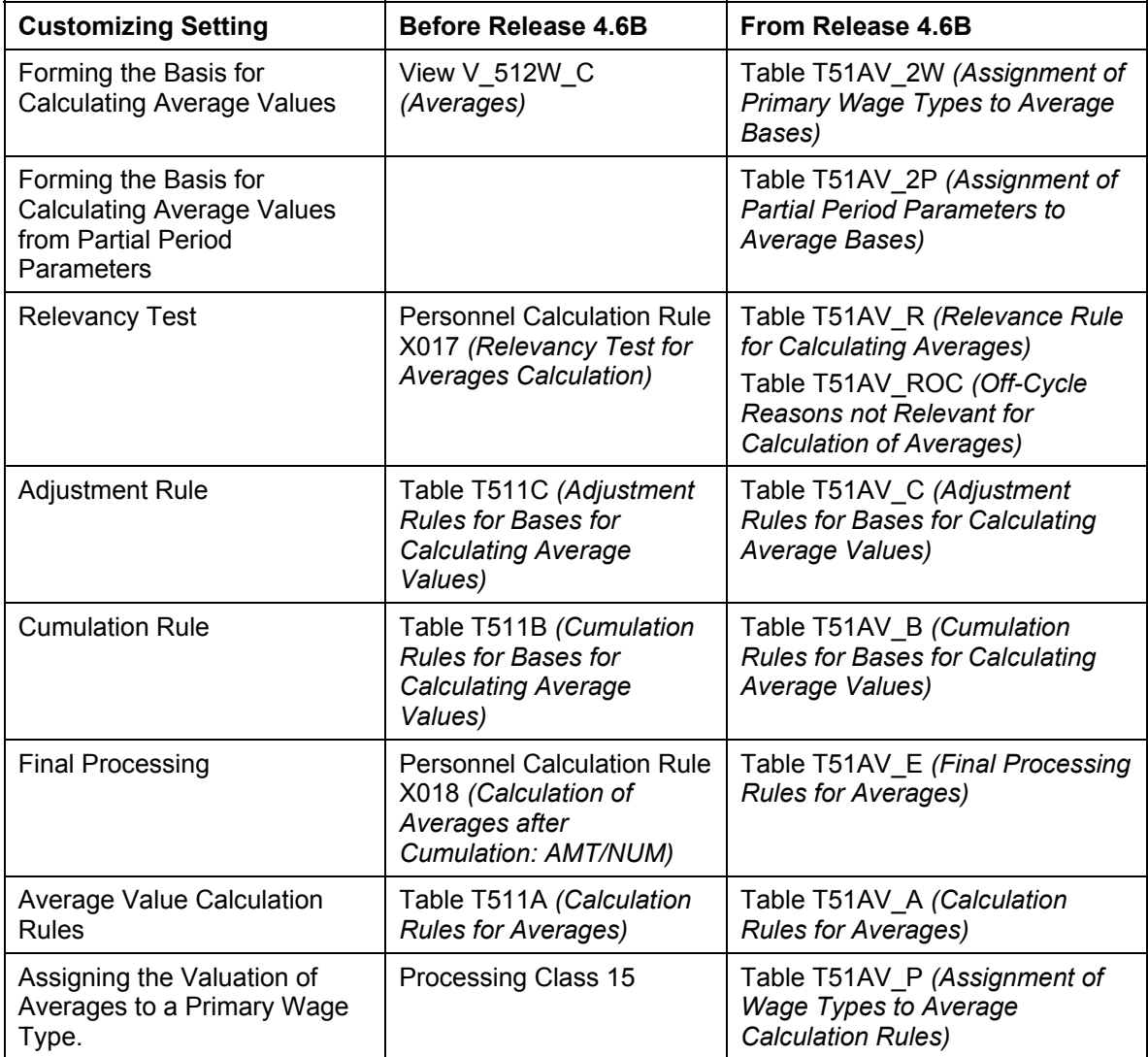

## <span id="page-6-1"></span><span id="page-6-0"></span>**Technical Process of Average Processing (New)**

### **Purpose**

### Λ

The procedure for processing averages described in this and the following sections refers to releases from Release 4.6B. The processing of averages has fundamentally changed since this release.

For more information, see the Implementation Guide (IMG) for *Payroll* under *Time Wage Type Valuation → Averages New → Bases for Valuation of Averages [Extern].* 

If you have been using the old version for processing averages up until now, you can still continue to use this version. You do not have to convert your system to the new version. However, the old version for processing averages will no longer be developed. If you reconfigure, you should only use the new version for processing averages.

#### **Prerequisites**

When setting up the new average valuation of wage types in your system, you must perform the following activities:

- Forming the Basis for Calculating Average Values
	- The average calculation bases are used as a basis for calculating averages. The wage types assigned to the average calculation bases are stored in the secondary wage types /201 to /232.
- Definition of calculation rules for averages

The calculation rules are made up of the following rules and values:

- − Relevancy rules
- − Cumulation rules
- − Final processing rules
- − Comparison rules
- − Adjustment rules
- − Number of relevant previous periods
- − Specify if the calculated average value should be frozen
- − Manual values (employee- and period-specific)
- − Off-cycle rules
- Assignment of calculation rules to wage types

This assignment defines which primary wage type should be calculated according to which calculation rule.

For information on setting up average valuation, see the Implementation Guide (IMG) for *Payroll* under *Time Wage Type Valuation* → *Averages New*.

#### **Process Flow**

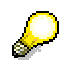

In the following, certain personnel calculation schemas and rules that start with the letter X serve as an example. The X represents the international personnel calculation schemas and rules and can be replaced with a country-specific letter. For example, there is a German personnel calculation schema D000 for the international personnel calculation schema X000.

The subschema XT00 (*Processing of Time Data for Payroll*) is accessed by personnel calculation schema X000. The function AVERA *(Average Calculation)* is called within this schema and performs the whole average calculation.

Averages are calculated in the following sequence:

1. Wage type selection and specification of calculation rules

You can specify which wage types you want to valuate with an average value in *Payroll* Customizing under *Time Wage Type Valuation* → *Averages New* → *Basis for Valuation of Averages*. The function AVERA selects the wage types marked in such a way and establishes which calculation rules are assigned to these wage types.

2. The system checks the calculation rules for manual values

The system checks if a manually assigned value already exists for a wage type in the internal table IT for every calculation rule. The system uses this value from the AMT field as an average value. In this case, the system skips averages calculation and continues processing with step 7.

3. The system checks the calculation rules for frozen averages

For each calculation rule, the system checks the start and finish date specified in the internal table AVERAGE: If a frozen average already exists for the relevant wage type and is valid for the current period, the system skips the calculation of averages and continues processing with step 7.

4. Selection of all potentially relevant payroll results and creation of average calculation bases

You have specified under which conditions a period should be relevant for the calculation of averages in the IMG for *Payroll* using the calculation rule in the relevancy rule. The system selects all payroll results that are, according to the relevancy rule, relevant and checks these according to the Relevancy Test for Valuation According to the New Principle of Averages [Seite [10\].](#page-9-1)

You can also flag the current period as being relevant for the calculation of averages. The system then accesses a preliminary value from the data previously determined for the current period and uses this value for average calculation. The system finally calculates the final value for the current period that is written to the results table RT at the end of averages calculation in step 9.

5. Cumulating average calculation bases

The system cumulates the individual average calculation bases from the selected payroll results (from the relevant periods) for each calculation rule in the internal table MV.

In Customizing for *Payroll* under *Time Wage Type Valuation* → *Averages New* → Create Calculation Rules for Averages [Extern], you can specify which of the values from the fields NUM, RTE or AMT of the wage type are cumulated. Here, you can also specify which sign (+/-) should be used to cumulate each value.

In Customizing for *Payroll* under *Time Wage Type Valuation* → *Averages New* → *Create Calculation Rules for Averages*, you can make the following settings in the view

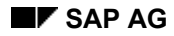

*Adjustment Rules for Bases for Calculating Average Values* (V\_T51AV\_C) using adjustment rules:

- You can decide whether the system reads payroll results that are only partially in the averages period completely, partially or not at all for averages calculation.
- − You can take a pay increase or an individual wage increase and, in this way, adjust the average calculation bases to the increased payments.
- You can make both positive and negative adjustments.
- 6. Calculation of the average value

The average value is calculated in the personnel calculation rule X018. In the standard system, the system divides the cumulated amount calculated in step 5 for all AMT fields by the cumulated amount from all NUM fields of the average calculation bases. You can also specify your own formulas or constants in the personnel calculation rule X018. The result of the calculation is the average value in the RTE field (rate).

In Customizing for *Payroll* under *Time Wage Type Valuation* → *Averages New* → *Create Calculation Rules for Averages*, you can create your own final processing rules in the view *Final Processing Rules for Averages* (V\_T51AV\_E), which you can then assign to a calculation rule.

In Customizing for *Payroll* under *Time Wage Type Valuation* → *Averages New* → *Create Calculation Rules for Averages*, you can create your own final comparison rules in the view *Comparison Rules for Averages* (V\_T51AV\_W), which you can then assign to a calculation rule. For example, you can compare the calculated value with a specified value (for example, standard pay) and specify under which conditions which value should be used as an average value.

7. Multiplying the average value with the number

The system writes the average value calculated in step 6 in the RTE field for every calculation rule to the RTE field for all wage types that are assigned to this calculation rule. The amount of the average value in the field AMT of the wage types is the result of multiplying the contents of the fields RTE and NUM for each wage type.

8. Freezing the average

You may want to freeze the value obtained by calculating averages. To do so, you can save the average value from the RTE field in the payroll results in the internal table AVERAGE for every calculation rule. In Customizing for *Payroll* under *Time Wage Type Valuation* → *Averages New* → *Create Calculation Rules for Averages*, you can specify the period for which the average should be frozen in the view *Calculation Rules for Averages* (V\_T51AV\_A).

9. Creating the average calculation bases for subsequent periods

The function ADDCU *(Update Cumulations)* checks which wage types from the results table RT should be included in an average calculation basis. These wage types are collected in the relevant average calculation bases and the average calculation bases are finally written to the results table RT. This means that they are available in the payroll results for future calculations according to the principle of averages.

<span id="page-9-0"></span>**Relevancy Test for Valuation According To the New Principle of Averages**

### <span id="page-9-1"></span>**Relevancy Test for Valuation According To the New Principle of Averages**

#### **Purpose**

When calculating average values, the SAP System uses the average bases that are stored for each employee. You can flag payroll results and average periods as relevant or irrelevant for the calculation of averages, based on particular criteria. Starting at the current period, the system performs a relevancy test for the current and previous periods. If the average period is relevant, cumulation takes place in a secondary wage type.

If you use Off-Cycle Activities [Extern] in your system, you can use the new method of calculating averages to exclude certain off-cycle payroll runs from averages valuation if there is an off-cycle reason.

### **Prerequisites**

In Customizing for Payroll you determine via *Time Wage Type Valuation* → *Averages New → Create Calculation Rules for Averages [Extern] the following default values:* 

• Number and unit of relevant average periods

Taking the current period as the starting point, the number of previous periods that the system must deem relevant and use to calculate averages. This is independent of payroll periodicity.

• Maximum number of average periods

The maximum number of periods that the system checks to determine the required number of relevant average periods.

#### **Process Flow**

The decision as to whether an average period is relevant for the calculation of averages is made in two steps:

- 1. Taking the current period as the starting point, the system checks if a payroll result is relevant. It does this for all payroll results that were marked as being potentially relevant.
- 2. The periodicity of payroll results and average periods can be different, for example, if you have weekly payroll results but use monthly average periods. Using the payroll results that were flagged as being relevant or irrelevant, the system checks if the average period is relevant. You can make the following settings in Customizing for this:
	- − An average period is only relevant when all the payroll results assigned to it are relevant.
	- − An average period is only relevant when at least one of the payroll results assigned to it are relevant.

#### **Result**

The relevancy test can have the following results:

• A period is relevant for the calculation of averages.

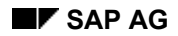

#### **Relevancy Test for Valuation According To the New Principle of Averages**

In this case, the average calculation bases for the period are cumulated according to the cumulation rule stored in table T51AV\_B *(Cumulation Rules for Average Calculation Bases)*.

• A period is not relevant in the calculation of averages. In this case, the average bases are not cumulated which means that they are not included in the calculation of averages.

#### **Example**

The number of relevant average periods is two. The maximum number of average periods is four. The calculation of the averages takes place in period 8. You have monthly average periods but run payroll on a weekly basis. An average period is relevant if all the payroll results assigned to it are relevant. The current period should not be taken into consideration in the calculation of averages.

1. Checking the payroll results:

The system checks all the results of the weekly payroll run, which are assigned to the average periods 7, 6, 5 and 4 and decides if these payroll results are relevant or not.

2. Checking the average periods:

The system finally checks the average periods until it has found at least two that are relevant. For example, if a payroll result, which is assigned to the average period 6 was flagged as being irrelevant, the average period is, according to the specifications, also irrelevant.

The system checks a maximum of four previous periods, in this example the periods 7, 6, 5 and 4. If the desired number of periods is not found after the check, the calculation of averages is carried out with the least number of periods. If the system checks the maximum number of previous periods but fails to find a single relevant period, the average value is 0.

### <span id="page-11-1"></span><span id="page-11-0"></span>**Technical Process of Average Processing (Old)**

### **Prerequisites**

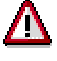

The procedure for processing averages described in this section, and in the following sections, refers to releases prior to Release 4.6B. The processing of averages as of Release 4.6B has fundamentally changed. For more information, see Old and New Processing of Averages [Extern] and the Implementation Guide (IMG) under *Payroll*  → *Time Wage Type Valuation* → *Averages New* → Bases for Valuation of Averages [Extern].

If you been using the old version for processing averages up until now, you can now use this version. You do not have to convert your system to the new version. However, the old version for processing averages will no longer be developed. If you reconfigure, you should only use the new version for processing averages.

#### **Process Flow**

The old version of average processing takes place in the following sequence:

#### **1. Creating Bases for Calculating Averages**

Primary wage types to be included in the average bases are cumulated in one of the secondary wage types for average bases in accordance with the entries you have made. This cumulation is performed in each payroll period for each employee. The average bases are stored in internal table RT at the end of payroll, and are available for future calculations performed in accordance with the principle of averages.

#### **2. Specifying the Wage Types to be Valuated Using the Averages Principle**

The subschema XT00 (*Processing of Time Data for Payroll*) is accessed by personnel calculation schema X000. The calculation rule X015 (*Valuation of Time Wage Types*) is the first action relevant to the calculation of averages.

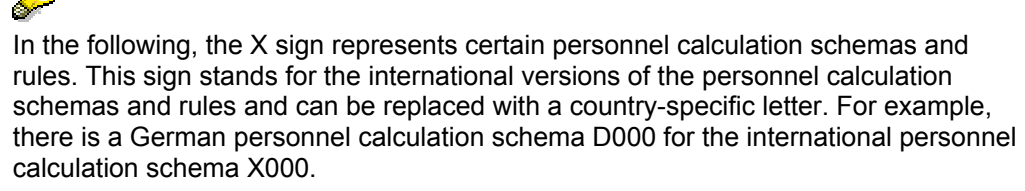

The personnel calculation rule X015 determines whether the internal table IT contains time wage types that should be valuated according to the principle of averages. The contents of the AMT (*Amount*), NUM (*Number*), and RTE (*Rate*) fields are checked using decision operations AMT?0, NUM?0 and RTE?0.

• If the AMT field contains a value, the wage type will be transferred with the operation ADDWT (*Add Wage Type to Subsequent Wage Type*).

- If the AMT field does not contain a value, but the NUM and RTE fields do contain values, the value in the NUM field will be multiplied by the value in the RTE field. The result is entered in the AMT field and the wage type is transferred with the operation ADDWT.
- If only the NUM field contains a value, the operation VALBS (*Evaluate Valuation Bases*) queries whether a valuation basis has been entered in table T512W for the wage type. If this is the case, the wage type is valuated using the appropriate valuation basis. If a valuation basis has not been specified, but a specification has been entered for processing class 15, the wage type is valuated in accordance with the principle of averages. Processing is continued using operation GCY with personnel calculation rule *X016* (*Special Processing for the Valuation of Time Wage Types*).

Only wage types that meet the following conditions are calculated according to the principle of averages:

- Only the NUM field (*Number*) contains a value.
- No valuation basis has been entered.
- A specification has been entered for processing class 15.

#### **3. Defining Calculation Rules**

After defining which wage types are to be valuated according to the principle of averages, the calculation rule is defined. This is carried out by the decision operation VWTCL° 15 in the calculation rule X016. This decision operation queries processing class 15. Wage types that are to be evaluated using the principle of averages, are coded in processing class 15 with a particular specification. The operation MEANV <nn> is called for each specification. In this operation, nn stands for a calculation rule from the *Calculation Rules for Averages* view (V\_T511A). Depending on the calculation rule, operation MEANV <nn> performs the actual calculation of average values.

> Your wage type has specification **1** in processing class 15. You have entered personnel calculation rules X017 *(Relevancy Test for Averages)*, X018 *(Calculation of Averages after Cumulation)* and the cumulation type *01* (from the *Cumulation Rules for Bases for Calculating Average Values* view (V\_T511B)) for calculation rule **01**. You have also specified that *3 previous periods* should be taken into account when the averages are calculated. In rule X016, the operation MEANV **01** is assigned to specification **1**. Using parameter **01**, calculation rule **01** is determined using personnel calculation rules X017 and X018, cumulation type 01, and 3 previous periods. Operation MEANV performs the calculation of averages on the basis of these entries.

#### **4. Calculating the Averages**

Operation MEANV performs the following steps when calculating averages:

- 1. The internal table MV is queried and this determines whether averages have already been calculated for the employee concerned within the current payroll period using the same average calculation rule.
	- If this is the case, the value that has already been determined is entered in the RTE field (rate).
	- If this is not the case, step 2 is performed.

- 2. The internal table IT is queried and determines whether the *Average Value* wage type exists for the employee concerned (from the *Calculation Rules for Averages* view (V\_T511A)).
	- If this is the case, the value is entered in the RTE field (rate).
	- If this is not the case, step 3 is performed.
- 3. The individual *periods* [Seite [19\]](#page-18-1) are processed.
	- a. Each previous period to be processed is imported, starting with the current period 1.
	- b. The relevancy test [Seite [17\]](#page-16-1) is performed.
	- c. If the period is relevant, the cumulation takes place using the cumulation rule.
- 4. The system checks whether the maximum number of periods to be taken into account has been reached.

If this is not the case, return to step 2.

- 5. The final processing of averages [Seite [20\]](#page-19-1) is performed:
	- a. The average is calculated using personnel calculation rule X016 for final processing of averages from the *Calculation Rules for Averages view* (V\_T511A)*.*
	- b. The value is entered in the RTE *(Rate)* field for the wage type to be valuated.

When the calculation of averages has finished, an average value is entered in the RTE field *(Rate)* for the appropriate wage type. This average value is used to effect a valuation (usually of absences). To do this, the values in the RTE and NUM fields are multiplied.

#### **5. Special Processing for Frozen Averages**

Special processing for frozen averages is dependent on the specification of a wage type in processing class 15. If a wage type has specification A in processing class 15, the decision operation ABEVL? will be called in the calculation rule X016.

The decision operation ABEVL? determines whether an employee's absence goes beyond the current period and returns a value (**0, 1, 2** or **3**) as the result of the query. Based on this value, you can trigger the following absence valuations in the personnel calculation rule X016:

- Return value **0**: The absence begins and ends in the current period. Operation MEANV calculates the average.
- Return value **1**: The absence begins in the current period and ends in the next period. In this instance, the average value is calculated for the current period and frozen for the next period.
	- − Operation MEANV calculates the average.
	- − Operation ZERO=NA sets the NUM *(Number)* and AMT *(Amount)* fields to zero.
	- − Operation ELIMI deletes split indicators.
	- − Operation ADDNAE/02A transfers the value from the RTE field *(Rate)* to wage type /02A and saves the value in the internal table RT. By placing the value in this wage type, the rate , in other words, the average value, is frozen and can be re-used in the next period to valuate the same absence.
- Return value **2**: The absence begins in the previous period, continues through the current period, and ends in the next period.

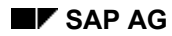

The absence is first valuated in the current period using the frozen average value from the previous period. The average value is then frozen again for the next period.

- − Operation RTE=L /02A reads wage type /02A, in which the average value of the previous period was fixed, from internal table LRT.
- − Operation MULTI NRA multiplies the value in the *Rate* (RTE) field, in other words the average value, by the *Number* (NUM) field, in other words the number of absence hours or absence days. The result is entered and stored in the *Amount* (AMT) field.
- − Operation ZERO=NA sets the NUM *(Number)* and AMT *(Amount)* fields to zero.
- − Operation ELIMI deletes split indicators.
- − Operation ADDNAE/02A transfers the value from the RTE field *(Rate)* to wage type /02A and saves the value in the internal table RT. By placing the value in this wage type, the rate , in other words, the average value, is frozen and can be re-used in the next period to valuate the same absence.
- Return value **3**: The absence starts in the previous period and ends in the current period. The absence is valuated using the frozen average value of the previous period.
	- − Operation RTE=L /02A reads wage type /02A, in which the average value of the previous period was fixed, from internal table LRT.
	- − Operation MULTI NRA multiplies the value in the *Rate* (RTE) field, in other words the average value, by the value in the *Number* (NUM) field, in other words the number of absence hours or absence days. The result is entered and stored in the *Amount* (AMT) field.

<span id="page-15-0"></span>**Valuation of Primary Wage Types** 

### **Valuation of Primary Wage Types**

#### **Use**

To valuate primary wage types using the principle of averages, you must flag these wage types accordingly. To do this, use the *Processing Classes, Cumulations, and Evaluation Classes* view 8V 512W D) to enter a specification for primary wage type in processing class 15. Each specification of processing class 15 corresponds to a calculation rule in the *Calculation Rules for Averages* view (V\_T511A).

The following parameters must be set for each calculation rule:

- Personnel calculation rules, used for the relevancy test for valuations in accordance with the principle of averages [Seite [17\].](#page-16-1)
- Conditions for the **cumulation of average calculation bases [Seite 18**].
- Personnel calculation rules for the final processing of averages [Seite 20]
- Number of periods [Seite [19\],](#page-18-1) used for valuations in accordance with the principle of averages.

The *Averages* view (V\_512W\_C) enables you to determine the secondary wage type for average bases in which the primary wage type for the calculation of averages is cumulated. It also enables you to determine whether the RTE *(Rate),* NUM *(Number)* or AMT *(Amount)* field is cumulated.

**Relevancy Test for Valuation Using the Principle of Averages (old)** 

### <span id="page-16-1"></span><span id="page-16-0"></span>**Relevancy Test for Valuation Using the Principle of Averages (old)**

#### **Use**

You can flag a payroll period as relevant or irrelevant for the calculation of averages, based on particular criteria. In this respect, you can define a personnel calculation rule according to which a relevancy test is carried out.

The standard system includes the calculation rule X017 *(Relevancy Test for Averages).* You can modify the calculation rule to meet your enterprise-specific requirements. In the standard system, all previous periods are flagged as relevant in calculation rule X017.

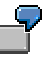

You want to determine that the only payroll periods used in the calculation of averages are those in which the employee has at least 15 social insurance days.

You can create a customer calculation rule to perform this query for each employee and then flag only the periods in which the employee has at least 15 social insurance days as relevant for the calculation of averages.

#### **Prerequisites**

In Customizing for *Payroll* under *Time Wage Type Valuation* → *Averages Old* → *Create Relevancy Test,* you can define customer calculation rules for the relevancy test. You must then assign the average calculation rule to a calculation rule in the *Calculation Rules for Averages*  view (V\_T511A).

The relevancy test can have the following results:

• A period is relevant for the calculation of averages.

The average bases of the period are cumulated in accordance with the cumulation rules in view V\_T511B *Cumulation Rules for Average Bases.*

• A period is not relevant in the calculation of averages.

The average bases are not cumulated which means that they are not included in the calculation of averages.

#### <span id="page-17-0"></span>**Cumulating Average Bases**

### <span id="page-17-1"></span>**Cumulating Average Bases**

#### **Use**

If the relevancy test has determined that the average bases of a period must be included in the calculation of averages, the average bases are cumulated in internal table MV.

In Customizing for *Payroll* under *Time Wage Type Valuation* → *Averages Old* → *Create Cumulation Rules for Bases for Calculating Averages*, you can specify which of the values from the following fields are cumulated:

- NUM *(Number)* of a wage type
- AMT *(Amount)* of a wage type
- RTE *(Rate)* of a wage type

You can also specify which sign (+/-) should be used to cumulate each value.

In the *Cumulation Rules for Bases for Calculating Average Values* view (V\_t511B), you create the cumulation rules in accordance with the conditions. You must then assign a cumulation rule to a calculation rule in view V\_T511A *Calculation Rules for Averages*.

**Determining Relevant Previous Periods** 

### <span id="page-18-1"></span><span id="page-18-0"></span>**Determining Relevant Previous Periods**

#### **Use**

When calculating average values, the SAP System uses the average bases of previous periods that are stored for each employee. Starting at the current period, the system performs a relevancy test for the previous period. If the period is relevant, cumulation takes place in a secondary wage type.

In Customizing for Payroll you determine via *Time Wage Type Valuation* → *Averages Old* → Create Calculation Rules for Averages [Extern] the following default values:

• Number of relevant periods

Taking the current period as the starting point, the number of previous periods that the system must deem relevant and use to calculate averages.

• Maximum number of periods

The maximum number of previous periods that the system checks to determine the required number of relevant periods.

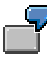

The number of relevant periods is two. The maximum number of periods is four. The calculation of the averages takes place in period 8. The system keeps checking previous periods until it has found at least two that are relevant. A maximum of four previous periods are checked, in this example the periods 7, 6, 5 and 4. If the desired number of periods is not found after a maximum check of four previous periods then the calculation of averages is carried out with the fewest number of periods. If the system checks the maximum number of previous periods but fails to find a single relevant period, the average value is 0.

<span id="page-19-0"></span>**Final Processing of Averages** 

### <span id="page-19-1"></span>**Final Processing of Averages**

#### **Use**

After the calculation of averages, the *Rate* field (RTE) must contain a valuation basis for the wage type in question. A formula must be created in the personnel calculation rule used. This formula performs the final processing of averages step.

The standard system contains the calculation rule X018 *(Calculation of Averages After Cumulation: AMT/NUM).* This calculation rule calculates an hourly rate by dividing the value in the AMT field *(Amount)* by the value in the NUM field *(Number).* The hourly rate is entered in the RTE *(Rate)* field.

#### **Prerequisites**

In Customizing for *Payroll* under *Time Wage Type Valuation* → *Averages Old* → *Create Final Processing Rule*, you can create an individual personnel calculation rule for final processing of averages. You must then assign this personnel calculation rule to a calculation rule in view V\_T511A *Calculation Rules for Averages*.

**Adapting the Average Bases to Increased Payments** 

### <span id="page-20-0"></span>**Adapting the Average Bases to Increased Payments**

#### **Use**

You can take a standard or individual wage increase into account when creating the average calculation bases. You must define a rule in Customizing to adapt the average bases to the changed pay scale conditions with retroactive effect . For more information see Customizing for *Payroll* and choose *Time Wage Type Valuation* → *Averages* <sup>→</sup> *Create Adjustment Rules for Bases for Calculating Averages.*